# Modern Requirements 4 DevOps

## **Email Monitor Technote**

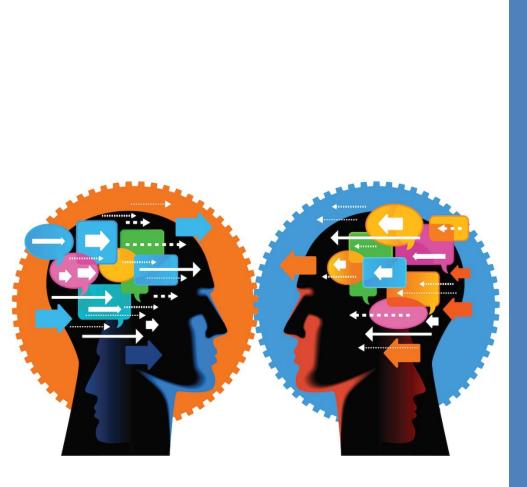

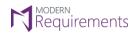

Modern Requirements 4 DevOps

#### TABLE OF CONTENTS

| MR Services (MR Agent)                                                | 2  |
|-----------------------------------------------------------------------|----|
| Supported Azure DevOps(TFS) Server                                    | 2  |
| Embedded Build Versions                                               | 2  |
| Standalone Build versions                                             | 2  |
| MR Services User Authentication                                       | 3  |
| Manual identification of new project in the Azure DevOps Organization | 6  |
| Email Monitor                                                         | 9  |
| Timing configurations in AppSetting file                              | 11 |
| Email Monitor Configuraion                                            | 12 |
| Deploying Email Monitor                                               | 18 |

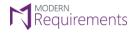

Modern Requirements 4 DevOps

#### **MR SERVICES (MR AGENT)**

MR Services (formerly called MR Agent) is one of the components of Modern Requirements4DevOps that is automatically installed with the main application. It's a framework that provides extensibility to Azure DevOps using triggers.

Please note that MR Services are only accessible with AZURE DEVOPS Services using LIVE/PUBLIC IP to communicate with VSTS(Azure DevOps services). If any machine has no public access than VSTS Azure DevOps services could not be used (as they require public access to communicate with machine). Users are advised to contact their Network Administrators to change the value to the live IP address of their machines including the relevant port.

Currently, MR Services (MR Agent) has the following three sub components:

- 1. Custom ID
- 2. Dirty Flag
- 3. Email Monitor

Proper user authentication is required before any of these components are configured. The config files of any of the components won't work unless the relevant organization (in Azure DevOps) or collection (in TFS) is registered using authentication.

#### SUPPORTED AZURE DEVOPS(TFS) SERVER

#### EMBEDDED BUILD VERSIONS

#### Standard

TFS 2015 update 2+ and higher

#### Single Sign-On

TFS 2017 update 3, TFS 2018 update 1 and higher

#### STANDALONE BUILD VERSIONS

TFS 2013 and higher

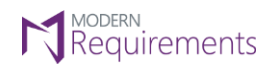

Modern Requirements 4 DevOps

#### MR SERVICES USER AUTHENTICATION

1. Launch the embedded version of the application and select the **Modern Requirements4DevOps** option under the **Settings** tab.

| $\leftarrow$ $\rightarrow$ C | Microsoft Team     X     Steve:8080/tfs/DefaultCollection/_projects |                                 |         |                        |             |
|------------------------------|---------------------------------------------------------------------|---------------------------------|---------|------------------------|-------------|
|                              |                                                                     | back, Steve Andrew              | /S      | in <u>Ci</u><br>27 - 1 |             |
|                              | Projects Favorites Work items Pull requests ···                     |                                 |         |                        |             |
|                              | Projects                                                            | Overview<br>Users               | d teams | 7                      | New Project |
|                              | Recent                                                              | Security                        |         |                        |             |
|                              | 👻 New Help                                                          | Process                         |         |                        |             |
|                              | 🖆 CMMI                                                              | Build and Release               |         |                        |             |
|                              | 물 Extensions Help                                                   | Agent Pools<br>Deployment Pools |         |                        |             |
|                              | All                                                                 | Notifications<br>Extensions     |         |                        |             |
|                              | ✓ ➡ Agile NEw                                                       | Modern Requirements DevOps 🔗    |         |                        |             |
|                              | V 🗟 Babok project 1                                                 | Serv Modern Requirements4DevOps |         |                        |             |
|                              | V 🖶 BABOKCUTSOM                                                     |                                 |         |                        |             |
|                              | ୍ କ CMMI                                                            |                                 |         |                        |             |

#### The Admin panel is displayed.

| 🕽 Modern Requirements4 T 🗙                                                              |                                            |                                       |       |
|-----------------------------------------------------------------------------------------|--------------------------------------------|---------------------------------------|-------|
| → C ① steve:8080/tfs/DefaultCollection/                                                 |                                            |                                       | ☆     |
| steve andrews V Projects My favorites                                                   | My work items My pull requests 🛛 🚳         |                                       | 🔺 🙆 🔸 |
| Overview Users Security Process Build and Release                                       | Agent Pools Deployment Pools Notifications | Extensions Modern Requirements4DevOps |       |
| Modern Requirements4DevOps 2019<br>Build version: 16.8.1                                |                                            |                                       |       |
| Licensing General Review Baseline Services                                              |                                            |                                       |       |
| LICENSE STATUS                                                                          |                                            |                                       |       |
| License type is ONLINE.<br>License duration is PERMANENT.<br>Sync License Clear License |                                            |                                       |       |

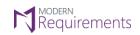

Modern Requirements 4 DevOps

#### 2. Click the **Services** Tab.

| Requirements4 × + ∨                                                                                                    |     |    | -       |   | × |
|----------------------------------------------------------------------------------------------------|-----|----|---------|---|---|
| $\leftrightarrow \rightarrow \circlearrowright  \textcircled{o}  tfs4everyone.com/tfs/Trial_Azure_Collection_ALICE/_apps/hub/edevtech-mr.iGVSO-OnPrem-001.collection-level-admin-hub}$ | □ ☆ | չ⊨ | h       | Ŕ |   |
| C Trial_Azure_Collection_ALI Projects Favorites Work items Pull requests ···· 🛛                                                                                                    |     |    | <b></b> | £ |   |
| Overview Users Security Build and Release Agent Pools Notifications Extensions Modern Requirements4DevOps                                                                              |     |    |         |   |   |
| Modern Requirements4DevOps 2019 Update 1<br>Build version: 17.5.1                                                                                                    |     |    |         |   |   |
| Licensing General Review Baseline Servi es                                                                                                    |     |    |         |   |   |
| LICENSE STATUS                                                                                                    |     |    |         |   |   |
| Your Product is ACTIVATED.<br>License type is ONLINE.<br>License duration is PERMANENT.<br>Sync License Clear License                                                                  |     |    |         |   |   |

The options for Services Tab are displayed.

| ☐ ←□ Modern Requirements4 × + ∨                                                                                                    |    | - |   | × |
|----------------------------------------------------------------------------------------------------|----|---|---|---|
| $\leftarrow \rightarrow \circlearrowright$ $\textcircled{O}$ tfs4everyone.com/tfs/Trial_Azure_Collection_ALICE/_apps/hub/edevtech-mr.iGVSO-OnPrem-001.collection-                                                                                                    | ∱≡ | h | Ė |   |
| CJ Trial_Azure_Collection_ALL Projects Favorites Work items Pull requests ···· 🖗                                                                                                    |    | â | £ |   |
| Overview Users Security Build and Release Agent Pools Notifications Extensions Modern Requirements4DevOps                                                                                                    |    |   |   |   |
| Modern Requirements4DevOps 2019 Update 1<br>Build version: 17.5.1                                                                                                    |    |   |   |   |
| Licensing General Review Baseline Services                                                                                                    |    |   |   |   |
| Settings Email Monitor                                                                                                    |    |   |   |   |
| Auto scan for new projects(min) 30 (i)                                                                                                    |    |   |   |   |
| Service User name          Image: Content of the service password         Image: Content of the service password         Image: Con |    |   |   |   |
| Service Password <enter password=""></enter>                                                                                                    |    |   |   |   |
|                                                                                                    |    |   |   |   |
| Save Changes Undo Changes                                                                                                    |    |   |   |   |
|                                                                                                    |    |   |   |   |
|                                                                                                    |    |   |   |   |
|                                                                                                    |    |   |   |   |
|                                                                                                    |    |   |   |   |
|                                                                                                    |    |   |   |   |
|                                                                                                    |    |   |   |   |

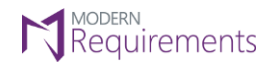

The Settings sub-tab deals with two options:

- Setting time interval to Scan the Azure DevOps organization (or TFS Collection) for new projects
- Registration of the current organization (Admin user credentials are required for this option)

Note: Enter values for both of these settings in one go. Users can't choose to configure one setting while leave the other pending.

3. Enter time interval for Auto Scan (should be between 1 and 60).

This value determines the interval in minutes after which the registered Azure DevOps organization would be scaned for new projects.

|                          | Moder     | n Requirem             | ents4 $	imes$                                                              | + >       | ~                 |              |                     |
|--------------------------|-----------|------------------------|----------------------------------------------------------------------------|-----------|-------------------|--------------|---------------------|
| $\leftarrow \rightarrow$ | Ö         | ធ                      | () steve                                                                   | :8080/tfs | s/DefaultCollecti | ion/         |                     |
| à                        | QA T      | esting                 | ~ F                                                                        | rojects   | My favorites      | My work iten | ns My pull requests |
| Overview                 | Users     | Security               | y Proce                                                                    | ess Bu    | ild and Release   | Agent Pools  | Deployment Pools    |
| Modern<br>Build version  |           | eme <mark>n</mark> ts4 | DevOps                                                                     | 2019      |                   |              |                     |
| Licensing                | General   | Review                 | Baselin                                                                    | e Ser     | vices             |              |                     |
| Settings                 | Emai      | il Monitor             |                                                                            |           |                   |              |                     |
| Auto scan for            | new proje | ects(min)              | 30                                                                         |           |                   | 0            |                     |
| Service User n           | name      |                        | steve.andre                                                                | ews@hotn  | nail.com          | (j)          |                     |
| Service Passw            | ord       |                        | <enter pas<="" td=""><td>sword&gt;</td><td></td><td></td><td></td></enter> | sword>    |                   |              |                     |
|                          |           |                        |                                                                            |           |                   |              |                     |
|                          |           |                        |                                                                            |           |                   |              |                     |
| Save Chang               | ges       | Undo Chang             | jes                                                                        |           |                   |              |                     |
|                          |           |                        |                                                                            |           |                   |              |                     |

4. Provide authorized login credentials. (with TFS admin rights)

| 6 8 🗘                     | Modern     | Requiren               | nents4 ×     | + >     | /                 |              |                     |
|---------------------------|------------|------------------------|--------------|---------|-------------------|--------------|---------------------|
| $\leftarrow \rightarrow$  | Ü          | ŵ                      | (i) steve:8  | 080/tfs | /DefaultCollectio | on/          |                     |
| ۵                         | QA Te      | sting                  | ∼ Pro        | ojects  | My favorites      | My work iten | ns My pull requests |
| Overview                  | Users      | Securit                | y Proces     | s Bu    | ild and Release   | Agent Pools  | Deployment Pools    |
| Modern  <br>Build version |            | eme <mark>n</mark> ts4 | 1DevOps 2    | 2019    |                   |              |                     |
| Licensing                 | General    | Review                 | Baseline     | Serv    | vices             |              |                     |
| Settings                  | Email      | Monitor                |              |         |                   |              |                     |
| Auto scan for I           | new projec | cts(min)               | 30           |         | (                 | D            |                     |
| Service User n            | ame        | [                      | steve.andrew | s@hotm  | nail.com          | D            |                     |
| Service Passwo            | ord        |                        | •••••        | •       | <u>ه</u>          |              |                     |
| Save Chang                | ges (      | Undo Char              | iges         |         |                   |              |                     |

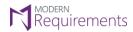

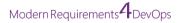

On successful authentication, current organization is registed and a confirmatory message is displayed.

| Settings Email Monitor          | r                         |     |
|---------------------------------|---------------------------|-----|
| Auto scan for new projects(min) | 30                        | ()  |
| Service User name               | steve.andrews@hotmail.com | (i) |
| Service Password                | ••••••                    | к.  |
| Save Changes Undo Cha           | anges                     |     |

#### MANUAL IDENTIFICATION OF NEW PROJECT IN THE AZURE DEVOPS ORGANIZATION

The above section elaborated the process to customize the automatic scanning time for the Azure DevOps Organization. The value shown in the above image means that the organization would be scanned every 30 minutes for the new project. However if the user has just created a new project and wants to work on it right away then he has to manually identify it (the project) in the Azure DevOps Organization. The following steps are required to do so:

#### 1. Enter the following command on CMD: cd <Installation Drive Letter>:\Program Files\Modern Requirements\MR-Agent\bin

| C:\Windows\System32\cmd.exe                                                                        | _ | × |
|----------------------------------------------------------------------------------------------------|---|---|
| C:\>cd C:\Program Files\Modern Requirements\Modern Requirements4DevOps 2019 Update 1\MR-Agent\bin_ |   |   |
|                                                                                                    |   |   |
|                                                                                                    |   |   |
|                                                                                                    |   |   |
|                                                                                                    |   |   |
|                                                                                                    |   |   |
|                                                                                                    |   |   |
|                                                                                                    |   |   |
|                                                                                                    |   |   |
|                                                                                                    |   |   |
|                                                                                                    |   |   |
|                                                                                                    |   |   |
|                                                                                                    |   | J |
|                                                                                                    |   |   |

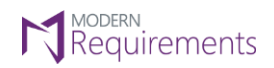

Modern Requirements 4 DevOps

#### 2. Once in the bin directory, enter the following command: **MRAgent**

| C:\Windows\System32\cmd.exe                                                                         | - | × |
|----------------------------------------------------------------------------------------------------|---|---|
| C:\Program Files\Modern Requirements\Modern Requirements4DevOps 2019 Update 1\MR-Agent\bin>MRAgent_ |   |   |
|                                                                                                    |   |   |
|                                                                                                    |   |   |
|                                                                                                    |   |   |
|                                                                                                    |   |   |
|                                                                                                    |   |   |
|                                                                                                    |   |   |
|                                                                                                    |   |   |
|                                                                                                    |   |   |
|                                                                                                    |   |   |
|                                                                                                    |   |   |
|                                                                                                    |   |   |
|                                                                                                    |   | ~ |

#### The menu of options is displayed.

| - | × |
|---|---|
|   | ^ |
|   |   |
|   |   |
|   |   |
|   |   |
|   |   |
|   |   |
|   |   |
|   |   |
|   | J |
|   |   |

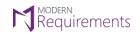

Modern Requirements 4 DevOps

#### 3. Type **4** and click Enter.

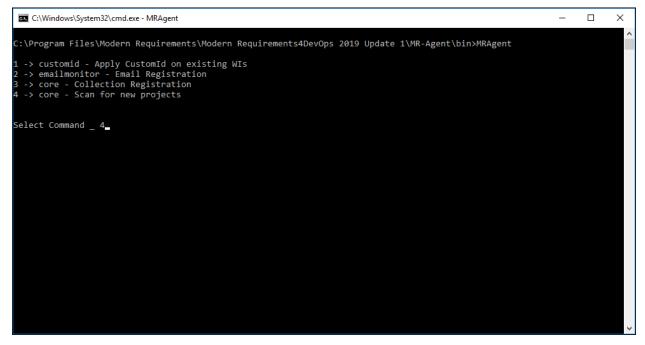

4. Enter the Azure DevOps organization value to scan for new projects.

| C:\Windows\System32\cmd.exe - MRAgent                                                                                                    | - | ×      |
|----------------------------------------------------------------------------------------------------|---|--------|
| C:\Program Files\Modern Requirements\Modern Requirements4DevOps 2019 Update 1\MR-Agent\bin>MRAgent                                                                   |   |        |
| 1 -> customid - Apply CustomId on existing WIs<br>2 -> emailmonitor - Email Registration<br>3 -> core - Collection Registration<br>4 -> core - Scan for new projects |   |        |
| Select Command _ 4                                                                                                    |   |        |
| Enter Value For TFS Collection Url: http://steve:8080/tfs_                                                                                                    |   |        |
|                                                                                                    |   |        |
|                                                                                                    |   |        |
|                                                                                                    |   |        |
|                                                                                                    |   |        |
|                                                                                                    |   |        |
|                                                                                                    |   |        |
|                                                                                                    |   |        |
|                                                                                                    |   | $\sim$ |

If no error message is displayed, the process has been successfully carried out for scanning new projects created after registering an Azure DevOps organization/or applying its config.

### Requirements

Email Monitor Technote

Modern Requirements 4 DevOps

#### EMAIL MONITOR

Email Monitor is a component of MR Services (MR Agent) that is used to automatically create work items from emails. A particular email address is configured for this purpose and on successful completion of the configuration process, all emails sent to this email address result in creating/updating work items. The process involves the following steps\*:

- Configuring the Email Monitor Config file (placed at a particular location)
- Entering and verifying email settings

Each of these steps is elaborated further below.

\*For local Azure DevOps (TFS) servers, MR Services (MR Agent) automatically adds the relevant location in the application settings file (**AppSettings.config**). However if Azure DevOps Services are involved then the user's machine should have a live IP address that the Azure DevOps Services can use to access/communicate. This IP address should be added in the **AppSettings config** file. The process to do it is elaborated in the following steps:

1. Go to the installation folder of MR Services (MR Agent) (highlighted in the image) and open the **AppSettings** config file in a text editor.

| 📙   🛃 📙 🚽   MR-Agen      | t                                  |                         |                        |                 |                              |          |       | -             | ×      |
|--------------------------|------------------------------------|-------------------------|------------------------|-----------------|------------------------------|----------|-------|---------------|--------|
| File Home Share          | View                               |                         |                        |                 |                              |          |       |               | ~ 🕐    |
| Pin to Quick Copy Paste  | Cut<br>Copy path<br>Paste shortcut | Copy<br>to              | New i<br>New<br>folder |                 | DW Open -<br>Edit<br>Mistory | Select a | one   |               |        |
| Clipboard                |                                    | Organize                | New                    |                 | Open                         | Selec    | t     |               |        |
| ← → × ↑ 🔤 « Pro          | ogram Files 🔸 Modern Requ          | uirements > Modern Requ | irements4DevOps        | 2019 Update 1 🔉 | MR-Agent                     | ~ (      | 5 Sei | arch MR-Agent | م<br>ر |
| dari 🔷                   | Name                               | Da                      | te modified            | Туре            | Size                         |          |       |               | ^      |
| i OneDrive               | App_Data                           | 31,                     | /05/2018 4:29 PM       | File folder     |                              |          |       |               |        |
| 💻 This PC                | Areas                              | 31,                     | /05/2018 4:29 PM       | File folder     |                              |          |       |               |        |
|                          | aspnet_client                      | 14,                     | /05/2018 4:54 PM       | File folder     |                              |          |       |               |        |
| 3D Objects               | bin 🔤                              | 31,                     | /05/2018 4:29 PM       | File folder     |                              |          |       |               |        |
| E Desktop                | Content                            | 31,                     | /05/2018 4:29 PM       | File folder     |                              |          |       |               |        |
| 🗄 Documents              | fonts                              | 31,                     | /05/2018 4:29 PM       | File folder     |                              |          |       |               |        |
| 👆 Downloads              | Scripts                            | 31,                     | /05/2018 4:29 PM       | File folder     |                              |          |       |               |        |
| h Music                  | Views                              | 24,                     | /05/2019 3:42 PM       | File folder     |                              |          |       |               |        |
| Pictures                 | AppSettings.config                 | 24,                     | /04/2019 8:42 PM       | CONFIG File     |                              | 2 KB     |       |               |        |
|                          | 💭 CID.xsd                          | 06,                     | /07/2018 4:48 PM       | XML Schema File | 2                            | 3 KB     |       |               |        |
| Videos                   | DirtyFlag.xsd                      | 06/                     | /07/2018 4:48 PM       | XML Schema File | 2                            | 3 KB     |       |               |        |
| 🏪 Local Disk (C:)        | D EmailMonitor.xsd                 | 15,                     | /10/2018 3:24 PM       | XML Schema File |                              | 3 KB     |       |               |        |
| 👝 Local Disk (E:)        | 📔 favicon.ico                      | 06,                     | /07/2018 4:48 PM       | lcon            | 3                            | 2 KB     |       |               |        |
| Local Disk (F:)          | Global.asax                        | 06,                     | /07/2018 4:48 PM       | ASAX File       |                              | 1 KB     |       |               |        |
| 16 items 1 item selected | □                                  | ~                       |                        | 0000000         |                              | 1175     |       |               | ×      |

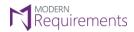

Modern Requirements 4 DevOps

The **ApplicationURL** is automatically set toward the local machine.

| 📄 App Se | AppSettings.config 🖾                                                                                                    |  |  |  |  |  |  |
|----------|----------------------------------------------------------------------------------------------------|--|--|--|--|--|--|
| 1        | <pre>&lt;************************************</pre>                                                                                                    |  |  |  |  |  |  |
| 2        | <pre>cappSettings&gt;</pre>                                                                                                    |  |  |  |  |  |  |
| 3        | <add key="eDev.MR.Agent.Enabled" value="true"></add>                                                                                                    |  |  |  |  |  |  |
| 4        | <add key="eDev.MR.CustomId.HangfireLogIsEnabled" value="false"></add>                                                                                                  |  |  |  |  |  |  |
| 5        | <add edev.mr.customid.cache.redis"="" key="eDev.MR.CustomId.MessageQueue.Redis" value="localhost:6379,DefaultDatabase=9,Password=,ssl=false,abortConnect=false"></add> |  |  |  |  |  |  |
| 7        | <add key="eDev.MR.Agent.CustomId.Folder" value="CustomId/"></add>                                                                                                    |  |  |  |  |  |  |
| 8        | <add key="eDev.MR.Agent.DirtyFlag.Folder" value="DirtyFlag/"></add>                                                                                                    |  |  |  |  |  |  |
| 9        | <add key="eDev.MR.Agent.EmailMonitor.Folder" value="EmailMonitor/"></add>                                                                                              |  |  |  |  |  |  |
| 10       | <add key="eDev.MR.Agent.ComponentFolder" value="~/bin/Component/"></add>                                                                                               |  |  |  |  |  |  |
| 11       | <add key="eDev.MR.Agent.ConfigurationRoot" value="w/App_Date/"></add>                                                                                                  |  |  |  |  |  |  |
| 12       | <add "<u="" key="eDev.MR.Agent.ApplicationUrl" value="">http://STEVE:8029/" &gt;&gt;</add>                                                                             |  |  |  |  |  |  |
| 13       | <add key="eDev.MR.Agent.CacheStore" value="Redis"></add>                                                                                                    |  |  |  |  |  |  |
| 14       | <add key="eDev.MR.Agent.DirtyFlag.TagWithSource" value="true"></add>                                                                                                   |  |  |  |  |  |  |
| 15       | <add key="eDev.MR.Agent.DirtyFlag.InsertComments" value="true"></add>                                                                                                  |  |  |  |  |  |  |
| 16       | <add key="eDev.MR.Agent.Core.SubscribeSchedule" value="30"></add>                                                                                                    |  |  |  |  |  |  |
| 17       | <add key="eDev.MR.Agent.CustomId.ApplyAllSchedule" value="30"></add>                                                                                                   |  |  |  |  |  |  |
| 18       | <add key="eDev.MR.Agent.EmailMonitor.EmailCheckSchedule" value="15"></add>                                                                                             |  |  |  |  |  |  |
| 19       | <pre></pre>                                                                                                    |  |  |  |  |  |  |
| 20       |                                                                                                    |  |  |  |  |  |  |
|          |                                                                                                    |  |  |  |  |  |  |
|          |                                                                                                    |  |  |  |  |  |  |
| <        | >                                                                                                    |  |  |  |  |  |  |

2. Change the value (for Azure DevOps Services only) to the live IP address of your machine including the relevant port.\*

\*Contact your Network Administrator to get the live IP address and port information

| 🔚 App S | ettings.config 🖸                                                                                                    |
|---------|----------------------------------------------------------------------------------------------------|
| 1       | <pre><?xml version="1.0" encoding="UTF-8" standalone="yes"?></pre>                                                                                                    |
| 2       |                                                                                                    |
| 3       | <add key="eDev.MR.Agent.Enabled" value="true"></add>                                                                                                    |
| 4       | <add key="eDev.MR.CustomId.HangfireLogIsEnabled" value="false"></add>                                                                                                    |
| 5       | <pre><add edev.mr.customid.cache.redis"="" key="eDev.MR.CustomId.MessageQueue.Redis" value="localhost:6379,DefaultDatabase=9,Password=,ssl=false,abortConnect=false"></add></pre> |
| 7       | <add key="eDev.MR.Agent.CustomId.Folder" value="CustomId/"></add>                                                                                                    |
| 8       | <add key="eDev.MR.Agent.DirtyFlag.Folder" value="DirtyFlag/"></add>                                                                                                    |
| 9       | <add key="eDev.MR.Agent.EmailMonitor.Folder" value="EmailMonitor/"></add>                                                                                                    |
| 10      | <add key="eDev.MR.Agent.ComponentFolder" value="~/bin/Component/"></add>                                                                                                    |
| 11      | <add key="eDev.MR.Agent.ConfigurationRoot" value="e/App_Date/"></add>                                                                                                    |
| 12      | <add <="" key="eDev.MR.Agent.ApplicationUrl" th="" value="http://202.88.202.88:8029/"></add>                                                                                      |
| 13      | <add key="eDev.MR.Agent.CacheStore" value="Red15"></add>                                                                                                    |
| 14      | <add key="eDev.MR.Agent.DirtyFlag.TagWithSource" value="true"></add>                                                                                                    |
| 15      | <add key="eDev.MR.Agent.DirtyFlag.InsertComments" value="true"></add>                                                                                                    |
| 16      | <add key="eDev.MR.Agent.Core.SubscribeSchedule" value="30"></add>                                                                                                    |
| 17      | <add key="eDev.MR.Agent.CustomId.ApplyAllSchedule" value="30"></add>                                                                                                    |
| 18      | <add key="eDev.MR.Agent.EmailMonitor.EmailCheckSchedule" value="15"></add>                                                                                                    |
| 19      | L                                                                                                    |
| 20      |                                                                                                    |
|         |                                                                                                    |
|         |                                                                                                    |
| <       | >                                                                                                    |

3. Save and close the config file.

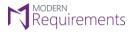

Modern Requirements 4 DevOps

#### TIMING CONFIGURATIONS IN APPSETTING FILE

At the bottom of the **AppSettings** config file, there are three timing configurations available for users.

| <add< th=""><th>key="eDev.MR.Agent.ApplicationUrl" val</th><th>ue="http://202.88.202.88:8029/"</th></add<>                           | key="eDev.MR.Agent.ApplicationUrl" val                                               | ue="http://202.88.202.88:8029/" |
|----------------------------------------------------------------------------------------------------|--------------------------------------------------------------------------------------|---------------------------------|
| <add< td=""><td><pre>key="eDev.MR.Agent.CacheStore" value=""""""""""""""""""""""""""""""""""""</pre></td><td>Redis"/&gt;</td></add<> | <pre>key="eDev.MR.Agent.CacheStore" value=""""""""""""""""""""""""""""""""""""</pre> | Redis"/>                        |
| <add< td=""><td><pre>key="eDev.MR.Agent.DirtyFlag.TagWithSo</pre></td><td>urce" value="true"/&gt;</td></add<>                        | <pre>key="eDev.MR.Agent.DirtyFlag.TagWithSo</pre>                                    | urce" value="true"/>            |
| <add< td=""><td>key="eDev.MR.Agent.DirtyFlag.InsertCom</td><td>ments" value="true"/&gt;</td></add<>                                  | key="eDev.MR.Agent.DirtyFlag.InsertCom                                               | ments" value="true"/>           |
| <add< td=""><td>key="eDev.MR.Agent.Core.SubscribeSched</td><td>ule" value="30"/&gt;</td></add<>                                      | key="eDev.MR.Agent.Core.SubscribeSched                                               | ule" value="30"/>               |
| <add< td=""><td>key="eDev.MR.Agent.CustomId.ApplyAllSc</td><td>hedule" value="30"/&gt;</td></add<>                                   | key="eDev.MR.Agent.CustomId.ApplyAllSc                                               | hedule" value="30"/>            |
| <add< td=""><td>key="eDev.MR.Agent.EmailMonitor.EmailC</td><td>heckSchedule" value="15"/&gt;</td></add<>                             | key="eDev.MR.Agent.EmailMonitor.EmailC                                               | heckSchedule" value="15"/>      |
| <td>ettings&gt;</td> <td></td>                                                                                                    | ettings>                                                                             |                                 |

#### SUBSCRIBE SCHEDULE

- 1. Works for all components of MR Services
- 2. Used to check new projects/collections
- 3. Default value "30"\* represents the number of minutes, after which MR Services (MR Agent) scans for new projects. Users can configure the value (in minutes) as per their requirements.

\*This value can also be configured using Admin Panel.

#### APPPLYALL SCHEDULE

- 1. Works only for Custom ID
- 2. Used to apply Custom ID on newly created work items
- 3. Default value "30" represents the number of minutes, after which MR Services (MR Agent) scans for new work items and apply Custom IDs on them. Users can configure the value (in minutes) as per their requirements.

#### EMAILCHECK SCHEDULE

- 1. Works only for Email Monitor
- 2. Used to check if a new email has been received from which work items could be created/updated
- 3. Default value "15" represents the number of minutes, after which MR Services (MR Agent) scans for email. Users can configure the value (in minutes) as per their requirements.

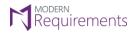

Modern Requirements 4 DevOps

#### EMAIL MONITOR CONFIGURAION

In order to make the Email Monitor work properly, users must manually create the following items:

1. A folder that is named after the Azure DevOps (TFS) server name (on which the Email Monitor is required to apply).

The relevant server folder should also include the **config.xml** file containing all configuration. The file and folder hierarchy should appear as shown below using the text pattern and relevant image:

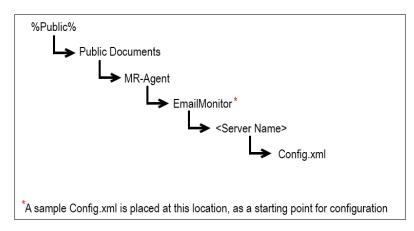

\* <u>Note:</u> for the current versions of Email Monitor, the hierarchy stops at the server folder, and placing the file in that server folder. However for the future versions, the hierarchy would go up to the organization folder (like other components of MR Services (MR Agent)). Please consult with your administrator or contact Modern Requirements if any uncertainty persists in this matter.

As described in the image above, a sample **Config.xml** file is placed in the **EmailMonitor** folder.

| 📙 🛛 🚽 🛛 🖛 EmailMonitor                                                                                                    |                                |                              |                |                                         |     | _                   |   | ×   |
|----------------------------------------------------------------------------------------------------|--------------------------------|------------------------------|----------------|-----------------------------------------|-----|---------------------|---|-----|
| File Home Share View                                                                                                    |                                |                              |                |                                         |     |                     |   | ^ 🕐 |
| Pin to Quick     Copy     Paste     Copy path       Pin to Quick     Paste     Paste     Paste shortcut                                                                   | Move Copy<br>to to to          | New item ▼<br>Prev<br>folder | Properties     | Select all Select none Invert selection |     |                     |   |     |
| Clipboard                                                                                                    | Organize                       | New                          | Open           | Select                                  |     |                     |   |     |
| ← → ~ ↑ 📙 > This PC → Local Disk                                                                                                    | (C:) > Users > Public > Public | Documents > MR-Agent         | > EmailMonitor |                                         | ~ 0 | Search EmailMonitor |   | R   |
| Dirty Flag ^ Name                                                                                                    | ^                              | Date modified                | Туре           | Size                                    |     |                     |   |     |
| Email Monitor                                                                                                    | nfig.xml                       | 12/09/2018 3:38 PM           | XML Document   | 3 KB                                    |     |                     |   |     |
| <ul> <li>OneDrive</li> <li>This PC</li> <li>3D Objects</li> <li>Desktop</li> <li>Documents</li> <li>Downloads</li> <li>Music</li> <li>Pictures</li> <li>Videos</li> </ul> |                                |                              |                |                                         |     |                     |   |     |
| 🟪 Local Disk (C:) 🗸 🗸                                                                                                    |                                |                              |                |                                         |     |                     | _ | _   |
| 1 item 1 item selected 2.24 KB                                                                                                    |                                |                              |                |                                         |     |                     |   |     |

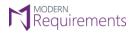

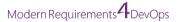

1. Create a folder named after the Azure DevOps (TFS) Server name (on which component is required to apply) at this location.

| 📙   🎅 📑 🖛 EmailMonitor         |                                                       |                                           |                                  |                                         |     | _                   | □ × |
|--------------------------------|-------------------------------------------------------|-------------------------------------------|----------------------------------|-----------------------------------------|-----|---------------------|-----|
| File Home Share View           |                                                       |                                           |                                  |                                         |     |                     | ~ 🕐 |
|                                | Move Copy<br>to to to to to to to to to to to to to t | New item ▼<br>1 Easy access ▼<br>1 folder | Properties                       | Select all Select none Invert selection |     |                     |     |
| Clipboard                      | Organize                                              | New                                       | Open                             | Select                                  |     |                     |     |
| ← → ~ ↑ 📙 > This PC > Local Di | sk (C:) > Users > Public > Public                     | Documents > MR-Agent                      | <ul> <li>EmailMonitor</li> </ul> |                                         | ~ 0 | Search EmailMonitor | Q   |
| Dirty Flag ^ Nam               | ne ^                                                  | Date modified                             | Туре                             | Size                                    |     |                     |     |
| Email Monitor                  | teveandrews.visualstudio.com                          | 25/04/2019 11:11                          | File folder                      |                                         |     |                     |     |
| MR Agent Authentication        | config.xml                                            | 12/09/2018 3:38 PM                        | XML Document                     | 3 KB                                    |     |                     |     |
| 🝊 OneDrive                     |                                                       |                                           |                                  |                                         |     |                     |     |
| 💻 This PC                      |                                                       |                                           |                                  |                                         |     |                     |     |
| 🧊 3D Objects                   |                                                       |                                           |                                  |                                         |     |                     |     |
| Esktop                         |                                                       |                                           |                                  |                                         |     |                     |     |
| Documents                      |                                                       |                                           |                                  |                                         |     |                     |     |
| 🕂 Downloads                    |                                                       |                                           |                                  |                                         |     |                     |     |
| b Music                        |                                                       |                                           |                                  |                                         |     |                     |     |
| Pictures                       |                                                       |                                           |                                  |                                         |     |                     |     |
| 🙀 Videos                       |                                                       |                                           |                                  |                                         |     |                     |     |
| 🛀 Local Disk (C:) 🗸 🗸          |                                                       |                                           |                                  |                                         |     |                     | _   |
| 2 items 1 item selected        |                                                       |                                           |                                  |                                         |     |                     |     |

2. Enter the newly created folder and copy the **Config.xml** file (discussed earlier) into that folder i.e. Folder with Azure DevOps (TFS) Server name.

| 📙   🛃 🧧 🛛 🗧 steveandrews.visualstudio.co                                                                                                    | m                               |                              |                         |                                               |     | _                      | □ ×          |
|----------------------------------------------------------------------------------------------------|---------------------------------|------------------------------|-------------------------|-----------------------------------------------|-----|------------------------|--------------|
| File Home Share View                                                                                                    |                                 |                              |                         |                                               |     |                        | ~ <b>(</b> ) |
| Pin to Quick Copy Paste<br>access                                                                                                    | Move Copy to Copy               | New item ▼<br>Prevent Folder | Properties              | Select all<br>Select none<br>Invert selection |     |                        |              |
| Clipboard                                                                                                    | Organize                        | New                          | Open                    | Select                                        |     |                        |              |
| ← → × ↑ 📙 « Local Disk (C:) → Use                                                                                                    | ers > Public > Public Documents | → MR-Agent → EmailMo         | nitor > steveandrews.vi | sualstudio.com                                | v © | Search steveandrews.vi | isualstu 🔎   |
| Dirty Flag ^ Name                                                                                                    | ^                               | Date modified                | Туре                    | Size                                          |     |                        |              |
|                                                                                                    | nfig.xml                        | 12/09/2018 3:38 PM           | XML Document            | 3 KB                                          |     |                        |              |
| MR Agent Authentication Comparison MR Agent Authentication Comparison Comparison Compari |                                 |                              |                         |                                               |     |                        |              |
| Music                                                                                                    |                                 |                              |                         |                                               |     |                        |              |
| Videos                                                                                                    |                                 |                              |                         |                                               |     |                        | _            |
| 1 item 1 item selected 2.24 KB                                                                                                    |                                 |                              |                         |                                               |     |                        |              |

This file contains the blueprint for the desired configuration.

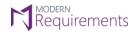

Modern Requirements 4 DevOps

#### CONFIGURING THE EMAIL MONITOR XML FILE

1. Open the **config.xml** file in Notepad or any text editor.

| a config               | g- Notepad — 🛛                                                                                                    |      | ×   |
|------------------------|----------------------------------------------------------------------------------------------------|------|-----|
| File Edit              | : Format View Help                                                                                                    |      |     |
| xml v<br <root></root> | version="1.0" encoding="UTF-8"?>                                                                                                    |      | ^   |
|                        | <serverurl>http://tfsserver:port/tfs</serverurl>                                                                                                    |      |     |
|                        | <collection default="true" url="http://tfsserver:port/tfs/Collection"></collection>                                                                                                    |      |     |
|                        | <defaultproject>Cmmi</defaultproject>                                                                                                    |      |     |
|                        |                                                                                                    |      |     |
|                        | <adminemail>admin@orgemail.com</adminemail>                                                                                                    |      |     |
|                        | <email address="tfs@orgemail.com"></email>                                                                                                    |      |     |
|                        | <workitemtype categoryreference="Microsoft.RequirementCategory">Requirement, User Story, Product Backlog Item</workitemtype><br><field fieldreference="System.Description" oncreate="true" onupdate="false">[SenderName]&lt;[SenderEmail]&gt;[NewLine][EmailBody]<field fieldreference="System.History">[SenderName]&lt;[SenderEmail]&gt;[NewLine][EmailBody]</field></field> | eld> |     |
|                        |                                                                                                    |      |     |
|                        |                                                                                                    |      |     |
| .,                     |                                                                                                    |      |     |
|                        |                                                                                                    |      |     |
|                        |                                                                                                    |      |     |
|                        |                                                                                                    |      |     |
|                        |                                                                                                    |      |     |
|                        |                                                                                                    |      |     |
|                        |                                                                                                    |      |     |
|                        |                                                                                                    |      |     |
|                        |                                                                                                    |      |     |
|                        |                                                                                                    |      |     |
|                        |                                                                                                    |      |     |
|                        |                                                                                                    |      |     |
|                        |                                                                                                    |      |     |
|                        |                                                                                                    |      |     |
|                        |                                                                                                    |      |     |
|                        |                                                                                                    |      | , Y |
|                        |                                                                                                    |      |     |

2. Define the value of the **ServerURL** tag as per requirement, for example:

| Config - Notepad                                                                    |
|-------------------------------------------------------------------------------------|
| File Edit Format View Help                                                          |
| xml version="1.0" encoding="UTF-8"?                                                 |
| <root></root>                                                                       |
| <pre><serverurl>http://steve:8080/tfs</serverurl></pre>                             |
|                                                                                     |
| <collection default="true" url="http://tfsserver:port/tfs/Collection"></collection> |
| <defaultproject>Cmmi</defaultproject>                                               |
|                                                                                     |
| <pre>/AdminEmailsedmin@ongemail.com//AdminEmails</pre>                              |

3. Similarly define the value for Collection Url (including the DefaultProject)

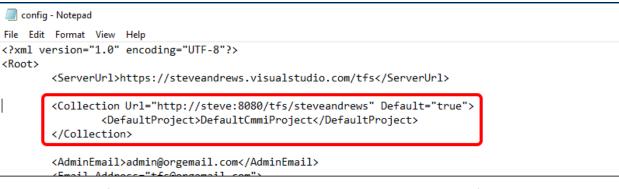

- The values for both the ServerURL and Collection Url should correspond to the folder structure described before.
- Make sure that the URL does not end with a forward slash "/"
- User can define multiple Collection URLs in the config file.

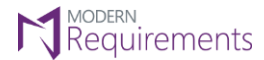

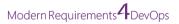

4. Provide the value for **AdminEmail**. This email address is used as a mitigation, in case the desired functionality can't be achieved using the address defined in **Email** tag (explained in the next step).

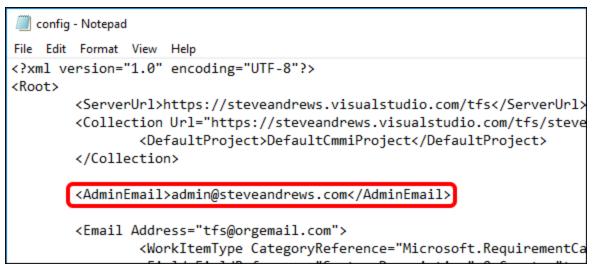

Note: Only a single Admin email can exist in the config file.

- 5. **"Email**" tag is the main tag in this file that defines where the email would be sent. The emails sent to this address would be used to create desired types of work items. Configure the **Email** tag as required
  - e. **Email**: Provide the target email address where the email should be delivered for work items creation/update. In case some criteria does not match with the desired values, the warning email would be sent at the **Admin Email** defined above.

📕 config1 - Notepad

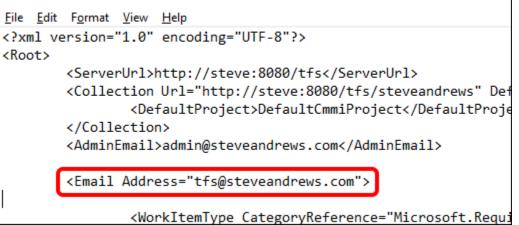

Note: Multiple email addresses can be defined in the config file.

f. Work Item Type: Set the desired type of work item to be created. In the following example CategoryReference represents the internal category type of work items. Multiple values in this tag means that the relevant type of work item would be created depending upon the template of team project. e.g. If the team project is using CMMI template then the email would create a Requirement work item. Similarly, for Agile based project a User Story would be created and for a Scrum based project a Project Backlog Item would be created.

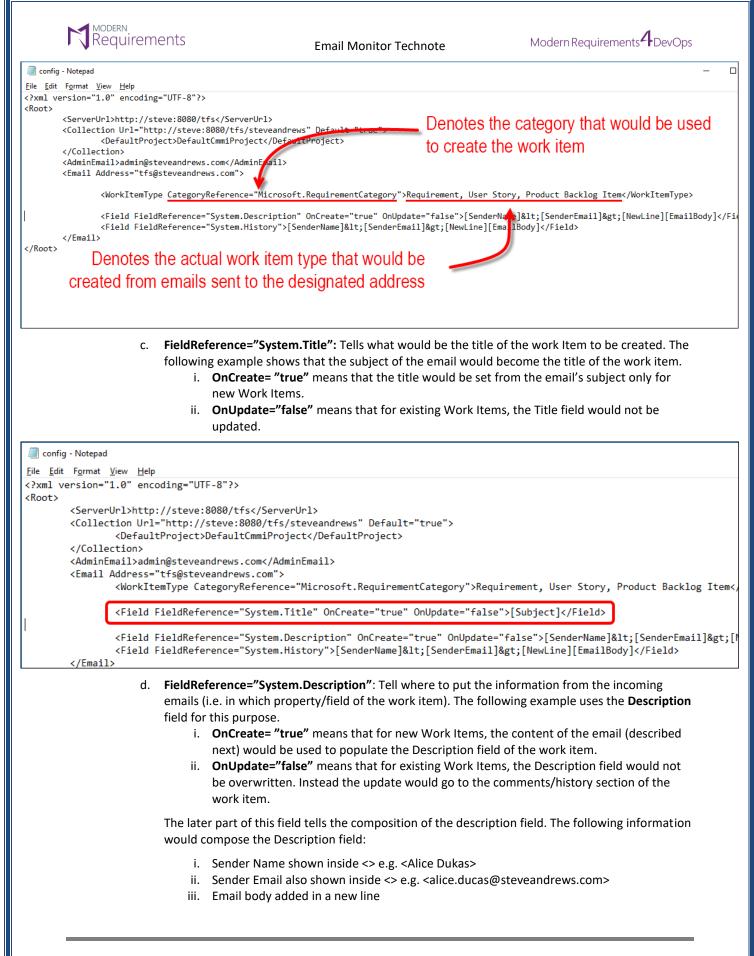

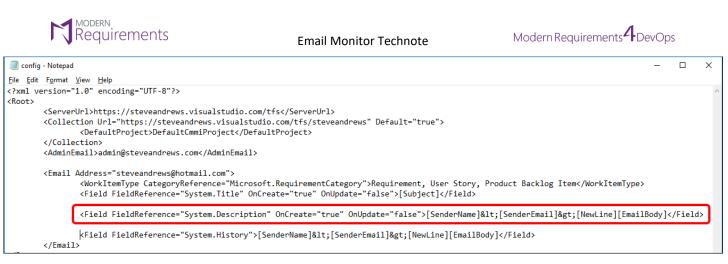

g. The final FieldReference="System.History" is used for discussion emails that come after a work item has been created. Instead of overwriting the Description field, the subsequent email information is stored in the Comments field (internally called History). The composition of the History field is more or less the same as of Description field discussed above. Users are advised to keep the original settings for this tag.

| Eile Edit Format View Help<br>xml version="1.0" encoding="UTF-8"?                                                          | aconfig - Notepad                                                                                                    |                                                                                                    |
|----------------------------------------------------------------------------------------------------|----------------------------------------------------------------------------------------------------|----------------------------------------------------------------------------------------------------|
| <pre></pre>                                                                                                    | <u>F</u> ile <u>E</u> dit F <u>o</u> rmat <u>V</u> iew                                                                                   | Help                                                                                                    |
| Crain version 1.0 encoding on 0.1                                                                                          | xml version="1.0"</td <td>'encoding="UTF-8"?&gt;</td>                                                                                    | 'encoding="UTF-8"?>                                                                                        |
| <root></root>                                                                                                    | <root></root>                                                                                                    |                                                                                                    |
| <serverurl>https://steveandrews.visualstudio.com/tfs</serverurl>                                                           | <serverur1< td=""><td><pre>whttps://steveandrews.visualstudio.com/tfs</pre></td></serverur1<>                                            | <pre>whttps://steveandrews.visualstudio.com/tfs</pre>                                                      |
| <collection default="true" url="https://steveandrews.visualstudio.com/tfs/steveandrews"></collection>                      | <collection< td=""><td>IUrl="https://steveandrews.visualstudio.com/tfs/steveandrews" Default="true"&gt;</td></collection<>               | IUrl="https://steveandrews.visualstudio.com/tfs/steveandrews" Default="true">                              |
| <pre><defaultproject>DefaultCmmiProject</defaultproject></pre>                                                             | <de< td=""><td>efaultProject&gt;DefaultCmmiProject</td></de<>                                                                            | efaultProject>DefaultCmmiProject                                                                           |
|                                                                                                    | <td></td>                                                                                                    |                                                                                                    |
| <adminemail>admin@steveandrews.com</adminemail>                                                                            | <adminemail< td=""><td>L&gt;admin@steveandrews.com</td></adminemail<>                                                                    | L>admin@steveandrews.com                                                                                   |
| <email address="steveandrews@hotmail.com"></email>                                                                         | <email addr<="" td=""><td>ress="steveandrews@hotmail.com"≻</td></email>                                                                  | ress="steveandrews@hotmail.com"≻                                                                           |
| <workitemtype categoryreference="Microsoft.RequirementCategory">Requirement, User Story, Product Backlog It</workitemtype> | <wc< td=""><td>orkItemType CategoryReference="Microsoft.RequirementCategory"&gt;Requirement, User Story, Product Backlog Ite</td></wc<>  | orkItemType CategoryReference="Microsoft.RequirementCategory">Requirement, User Story, Product Backlog Ite |
| <field fieldreference="System.Title" oncreate="true" onupdate="false">[Subject]</field>                                    | <f:< td=""><td>leld FieldReference="System.Title" OnCreate="true" OnUpdate="false"&gt;[Subject]</td></f:<>                               | leld FieldReference="System.Title" OnCreate="true" OnUpdate="false">[Subject]                              |
| <field fieldreference="System.Description" oncreate="true" onupdate="false">[SenderName]&lt;[SenderEmail]&amp;</field>     | <fi< td=""><td>leld FieldReference="System.Description" OnCreate="true" OnUpdate="false"&gt;[SenderName]&lt;[SenderEmail]&gt;</td></fi<> | leld FieldReference="System.Description" OnCreate="true" OnUpdate="false">[SenderName]<[SenderEmail]>      |
| <pre><field fieldreference="System.History">[SenderName]&lt;[SenderEmail]&gt;[NewLine][EmailBody]</field></pre>            | <fi< td=""><td>leld FieldReference="System.History"&gt;[SenderName]&lt;[SenderEmail]&gt;[NewLine][EmailBody]</td></fi<>                  | leld FieldReference="System.History">[SenderName]<[SenderEmail]>[NewLine][EmailBody]                       |
|                                                                                                    |                                                                                                    |                                                                                                    |
| <pre>k/Email&gt; </pre>                                                                                                    |                                                                                                    |                                                                                                    |

2. Following the successful completion of the configuration file, save and close the file.

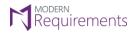

Modern Requirements 4 DevOps

#### DEPLOYING EMAIL MONITOR

Email Monitor can be deployed by configuring relevant settings under the Admin Panel. These settings can be accessed using the Services Tab.

| Modern Requirements4T ×                                                                                                    |           |
|----------------------------------------------------------------------------------------------------|-----------|
| ← → C ③steve:8080/tfs/DefaultCollection/                                                                                   | ☆ :       |
| C steve andrews ✓ Projects My favorites My work items My pull requests Ø                                                   | a 🔒 …     |
| Overview Users Security Process Build and Release Agent Pools Deployment Pools Notifications Extensions Modern Requirement | ts4DevOps |
| Modern Requirements4DevOps 2019<br>Build version: 16.8.1                                                                   |           |
| Licensing General Review Baseline Services                                                                                 |           |
| LICENSE STATUS                                                                                                    |           |
| Your Product is ACTIVATED.<br>License type is ONLINE.<br>License duration is PERMANENT.<br>Sync License Clear License      |           |

The Services section of the Admin panel currently has two Tabs: Settings & Email Monitor

| 🖻 🔁 🗯 Modern Requirements4 × + v                                                                                                   |    | -       |   | × |
|----------------------------------------------------------------------------------------------------|----|---------|---|---|
| $\leftarrow \rightarrow \circlearrowright$ $\textcircled{O}$ steve:8080/tfs/DefaultCollection/                                     | ∿≡ | h       | Ŀ |   |
| QA Testing V Projects My favorites My work items My pull requests                                                                  |    | <b></b> | ۵ |   |
| Overview Users Security Process Build and Release Agent Pools Deployment Pools Notifications Extensions Modern Requirements4DevOps |    |         |   |   |
| Modern Requirements4DevOps 2019 Update 1<br>Build version: 17.5.1                                                                  |    |         |   |   |
| Licensing General Review Baseline Services                                                                                         |    |         |   |   |
| Settings Email Monitor                                                                                                    |    |         |   |   |
| Auto scan for new projects(min)     30     1       Service User name     Stave andrews@hotmail.com     1                           |    |         |   |   |
| Service Password 🔹                                                                                                    |    |         |   |   |
| Save Changes Undo Changes                                                                                                    |    |         |   |   |
|                                                                                                    |    |         |   |   |
|                                                                                                    |    |         |   |   |
|                                                                                                    |    |         |   |   |
|                                                                                                    |    |         |   |   |

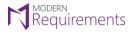

Modern Requirements 4 DevOps

Settings Tab deals with 1) User Authentication/Organization Registration 2) Scanning for new projects.

Email Monitor deals with all the email related options discussed earlier in the command line section.

#### ACCESSING ADMIN PANEL (AND THE SERVICES TAB)

• Refer to MR Services User Authentication for accessing Admin Panel and Settings sub-tab options.

#### CONFIGURING EMAIL MONITOR OPTIONS

- Email Monitor tab under the Services section is used to configure email settings.
- The options can be accessed by clicking the Email Monitor tab as shown in the following image.

| Ē €                      | 억 Modern                   | Requirem  | ents4 $	imes$ | + \       | /                |              |                     |
|--------------------------|----------------------------|-----------|---------------|-----------|------------------|--------------|---------------------|
| $\leftarrow \rightarrow$ | ) O                        | ŵ         | () steve      | :8080/tfs | /DefaultCollecti | on/          |                     |
| Q                        | QA Te                      | sting     | ~ F           | Projects  | My favorites     | My work iten | ns My pull requests |
| Overviev                 | w Users                    | Securit   | y Proce       | ess Bu    | ild and Release  | Agent Pools  | Deployment Pools    |
|                          | rn Require<br>sion: 16.8.1 | ments4    | DevOps        | 2019      |                  |              |                     |
| Licensing                | ) General                  | Review    | Baselin       | e Serv    | ices             |              |                     |
| Setting                  | s Email                    | Monitor   | )             |           |                  |              |                     |
| Auto scan                | for new projec             | ts(min)   | 30            |           |                  | <b>(i)</b>   |                     |
| Service Use              | er name                    |           | steve.andre   | ews@hotm  | ail.com          | (i)          |                     |
| Service Pas              | Service Password           |           |               | sword≻    |                  |              |                     |
|                          |                            |           |               |           |                  |              |                     |
| Save Ch                  | anges U                    | ndo Chang | ges           |           |                  |              |                     |

• If the user hasn't registered their organization (by providing required details in the Settings sub-tab), then upon clicking the Email Monitor sub-tab, the user is sent back to the Settings sub-tab, unless the desired information is entered.

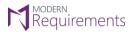

Modern Requirements 4 DevOps

• The Email Monitor settings are divided into sections, where each section is used to configure a particular setting.

| 🖻 🔁 🗘 Mode                           | rn Requiren                                                                                                    | nents4 × + v                |                                 |             |                  |               |            |                 |              |   |     | -        |   | × |
|--------------------------------------|----------------------------------------------------------------------------------------------------|-----------------------------|---------------------------------|-------------|------------------|---------------|------------|-----------------|--------------|---|-----|----------|---|---|
| $\leftrightarrow \rightarrow $ 0     | ŵ                                                                                                    | steve:8080/tfs/Defa         | ultCollection/                  |             |                  |               |            |                 | (I)          | ☆ | չ⊱≣ | R        | Ø |   |
| <b>(</b> ) QA                        | Testing                                                                                                    | ✓ Projects My               | / favorites My v                | vork items  | My pull requests |               |            |                 |              |   |     | <b>a</b> | 0 |   |
| Overview User                        | s Securi                                                                                                    | ty Process Build ar         | nd Release Agen                 | t Pools     | Deployment Pools | Notifications | Extensions | Modern Requirer | nents4DevOps | 5 |     |          |   |   |
| Modern Requ<br>Build version: 16.8.1 |                                                                                                    | 4DevOps 2019                |                                 |             |                  |               |            |                 |              |   |     |          |   |   |
| Licensing Genera                     | al Review                                                                                                    | Baseline Services           |                                 |             |                  |               |            |                 |              |   |     |          |   |   |
| Settings Email                       | I Monitor                                                                                                    |                             |                                 |             |                  |               |            |                 |              |   |     |          |   |   |
| Admin Email                          | <enter ad<="" td=""><td>dmin's email address&gt;</td><td></td><td></td><td></td><td></td><td></td><td></td><td></td><td></td><td></td><td></td><td></td><td></td></enter> | dmin's email address>       |                                 |             |                  |               |            |                 |              |   |     |          |   |   |
| Team Project (Default)               | DemoTes                                                                                                    | ting 🔨                      |                                 |             |                  |               |            |                 |              |   |     |          |   |   |
| Email Registration                   |                                                                                                    |                             |                                 |             |                  |               |            |                 |              |   |     |          |   |   |
| Register Email Addres                | s                                                                                                    |                             |                                 |             |                  |               |            |                 |              |   |     |          |   |   |
| Monitor Email                        |                                                                                                    | ~                           | 1 Edit                          |             |                  |               |            |                 |              |   |     |          |   |   |
| WorkItem Type                        |                                                                                                    | 2. <b>T</b> .               | WI Category                     | Bug Cat     | egory            | ~ (1)         |            |                 |              |   |     |          |   |   |
| Work Item formatting                 |                                                                                                    |                             |                                 |             |                  |               |            |                 |              |   |     |          |   |   |
| WorkItem Field : T                   | itle                                                                                                    | *Title will always be popul | ated from email subje           | ct          |                  |               |            |                 |              |   |     |          |   |   |
| WorkItem Field :                     | Description                                                                                                    | Select required attributes  | to add in WI from rece          | eived email |                  |               |            |                 |              |   |     |          |   |   |
|                                      |                                                                                                    | Add on Creation (1)         | □Add on Update<br>Sender Email  |             | Email Body       |               |            |                 |              |   |     |          |   |   |
| WorkItem Field :                     | History                                                                                                    | Select required attributes  | to add in WI from rece          | eived email |                  |               |            |                 |              |   |     |          |   |   |
|                                      |                                                                                                    | Add on Creation             | ☑Add on Update<br>☑Sender Email |             | Email Body       |               |            |                 |              |   |     |          |   |   |
|                                      |                                                                                                    |                             |                                 |             |                  |               |            |                 |              |   |     |          |   |   |
| Save Changes                         | Undo Chan                                                                                                    | ges Monitor Emails          |                                 |             |                  |               |            |                 |              |   |     |          |   |   |
|                                      |                                                                                                    |                             |                                 |             |                  |               |            |                 |              |   |     |          |   |   |

- All necessary settings are configured once. Users can not configure certain settings and leave other pending.
- The first section is used to configure the default project and the admin email address.

| à                                  | QA Testing           |                         | ~     | Projec         | ts N    | ly favorites | My work item | s My    |  |
|------------------------------------|----------------------|-------------------------|-------|----------------|---------|--------------|--------------|---------|--|
| Overview                           | Users                | Security                | Pro   | ocess          | Build a | nd Release   | Agent Pools  | Deployr |  |
| Modern<br>Build versio             | 100 C 100 C          | em <mark>ents4</mark> E | )evO  | ps 201         | 9       |              |              |         |  |
| Licensing                          | General              | Review                  | Base  | eline Services |         |              |              |         |  |
| Settings                           | ttings Email Monitor |                         |       |                |         |              |              |         |  |
| Admin Email                        |                      | admin@ste               | veand | rews.con       | n       |              |              |         |  |
| Team Project (Default) DemoTesting |                      |                         |       |                | 1       | v (i)        |              |         |  |

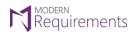

Modern Requirements 4 DevOps

• The second section is used to configure the email address that would be used for Email Monitoring.

| ۲                                                                 | QA Te          | esting                                                                                                    | ~         | Projects    | My favorites                                       | My work items | s My pull requests |               |    |
|-------------------------------------------------------------------|----------------|----------------------------------------------------------------------------------------------------|-----------|-------------|----------------------------------------------------|---------------|--------------------|---------------|----|
| Overview                                                          | Users          | Security                                                                                                    | Proc      | ess Bu      | ild and Release                                    | Agent Pools   | Deployment Pools   | Notifications | Ex |
| Modern<br>Build versior                                           |                | ements4D                                                                                                    | )evOp     | s 2019      |                                                    |               |                    |               |    |
| Licensing                                                         | General        | Review                                                                                                    | Baseli    | ne Serv     | vices                                              |               |                    |               |    |
| Settings                                                          | Email I        | Monitor                                                                                                    |           |             |                                                    |               |                    |               |    |
| Admin Email                                                       |                | <enter adm<="" td=""><td>iin's ema</td><td>il address&gt;</td><td></td><td></td><td></td><td></td><td></td></enter> | iin's ema | il address> |                                                    |               |                    |               |    |
| Team Project                                                      | (Default)      | DemoTestin                                                                                                    | g         |             | ~ (i)                                              |               |                    |               |    |
| Email Registra<br>Register Email<br>Monitor Email<br>WorkItem Typ | Address<br>e f | steve.andrew                                                                                                    | vs@hotn   | nail.com    | <ul> <li>✓ i Edit</li> <li>✓ WI Categor</li> </ul> | y Require     | ment Category      | ~             |    |

Clicking on **Register Email Address** would open a popup window where the network settings for the email (e.g. SSL, POP3, IMAP etc) can be configured.

| Admin Email            | SEIII | era   | uminse    | nail address>                        |                                                                     |           |        |       |   |
|------------------------|-------|-------|-----------|--------------------------------------|---------------------------------------------------------------------|-----------|--------|-------|---|
| Team Project (Default) | CMM   | I Pro | oject for | Test 🗸                               | 0                                                                   |           |        |       |   |
|                        | E     | mai   | l Regist  | ration                               |                                                                     |           |        |       |   |
| Email Registration     |       | _     |           |                                      |                                                                     |           |        |       | ~ |
| Register Email Address |       |       | Use SSL   |                                      |                                                                     |           |        |       |   |
| Monitor Email          |       | _     | POP3      | POP3 Mail Server                     | <pop3 mail="" server=""></pop3>                                     | POP3 Port |        |       |   |
| WorkItem Type          |       |       | IMAP      | IMAP Mail Server<br>SMTP Mail Server | <imap mail="" server=""><br/><smtp mail="" server=""></smtp></imap> | IMAP Port |        |       |   |
|                        | 2     |       |           | MR Email                             | <enter address="" email="" mr=""></enter>                           | SMTP Port | 20     |       |   |
| Work Item formatting   |       |       |           | MR Email Password                    | <enter email="" mr="" password=""></enter>                          |           |        |       |   |
|                        |       |       |           |                                      |                                                                     |           |        |       |   |
| WorkItem Field : Title | e     |       |           |                                      |                                                                     |           |        |       | ~ |
| WorkItem Field : De    | 154   |       |           |                                      | Registe                                                             |           | dd New | Close |   |
|                        |       |       |           | I on Creation 🕕                      | Add on Update 1                                                     | 1.0.1     |        |       |   |

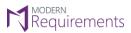

Modern Requirements 4 DevOps

• The third section is used for settings (that will be used to) to extract Work Item content from the emails sent to the Registered Email Address.

| Ċ                                                 | QA Te                                                                                                    | esting                     | ~                                | Projects                  | My                    | favorites                         | My work it                                                                                                    | tems   | My pull requests |           | @     |
|---------------------------------------------------|----------------------------------------------------------------------------------------------------|----------------------------|----------------------------------|---------------------------|-----------------------|-----------------------------------|----------------------------------------------------------------------------------------------------|--------|------------------|-----------|-------|
| Overview                                          | Users                                                                                                    | Security                   | Pr                               | ocess Bu                  | u <mark>ild</mark> an | d <mark>R</mark> elease           | Agent Pool                                                                                                    | ls I   | Deployment Pools | Notificat | tions |
| Modern<br>Build versior                           | and the second second se | ements4[                   | DevO                             | ps 2019                   |                       |                                   |                                                                                                    |        |                  |           |       |
| Licensing                                         | General                                                                                                    | Review                     | Base                             | eline <mark>Ser</mark>    | vices                 |                                   |                                                                                                    |        |                  |           |       |
| Settings                                          | Email I                                                                                                    | Monitor                    |                                  |                           |                       |                                   |                                                                                                    |        |                  |           |       |
| Admin <mark>Email</mark>                          |                                                                                                    | steve.andr                 | ews@h                            | otmail.com                |                       |                                   |                                                                                                    |        |                  |           |       |
| Team Project                                      | (Default)                                                                                                    | DemoTesti                  | ng                               |                           | ~                     | 1                                 |                                                                                                    |        |                  |           |       |
| Email Registra<br>Register Email<br>Monitor Email | Address                                                                                                    | steve.andrev               | vs@ho                            | tmail.com                 | ~                     | Edit                              |                                                                                                    |        |                  |           |       |
| WorkItem Typ                                      | ie I                                                                                                    | R <mark>equ</mark> irement |                                  |                           | •                     | WI Categor                        | y Re                                                                                                    | quiren | nent Category    | ~ 🛈       |       |
| Work Item for<br>WorkItem Fiel                    |                                                                                                    | le                         | *Title v                         | vill always be            | e popula              | ated from en                      | ail subject                                                                                                    |        |                  |           |       |
| Workltem Fiel                                     | d: De                                                                                                    | escription                 | Select                           | required attr             | ributes t             | o add in WI                       | from received e                                                                                                    | mail   |                  |           |       |
|                                                   |                                                                                                    |                            |                                  | l on Creation<br>der Name | 1                     | □Add on<br>☑Sender <mark>I</mark> | Service and a service of the service of the service | ⊡e     | mail Body        |           |       |
| WorkItem Fiel                                     | d : Hi                                                                                                    | istory                     | Select                           |                           |                       |                                   |                                                                                                    |        |                  |           |       |
|                                                   |                                                                                                    |                            | ☐Add on Creation<br>☑Sender Name |                           |                       | ⊠Add on<br>⊠Sender I              | 0.0                                                                                                    | E      | mail Body        |           |       |
| Save Chang                                        | jes (                                                                                                    | Jndo Change                | 25                               | Monitor En                | nails                 |                                   |                                                                                                    |        |                  |           |       |

Clicking on Save Changes button after configuring all the settings would deploy the Email Monitor.